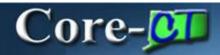

In Core-CT 9.1 invoices are created using XML format. This offers several advantages over the invoice format used in Core-CT 8.9. Each of these advantages is discussed below.

#### Automatically send a PDF Invoice during Invoice generation

In Core-CT 9.1 a pdf of an invoice can be sent directly to customers via email as part of the **Finalize and Print Invoices** and **Reprint Invoices** processes.

#### Navigation

Billing > Generate Invoices > Non-Consolidated > Finalize and Print Invoices Billing > Generate Invoices > Non-Consolidated > Reprint Invoices

The steps used to run the **Finalize and Print Invoices** and the **Reprint Invoices** processes are identical to those used in Core-CT 8.9. These processes are set up by default to produce XML invoices and to email invoices to customers.

For invoices to be sent by email to a customer from the **Finalize and Print Invoices** or the **Reprint Invoices** processes, the customer must have a customer contact who has been set up to receive invoices as an email attachment. See below for the steps required to set up a customer contact to receive invoices as email attachments.

Invoices generated by these processes must be viewed using **Report Manager**. They cannot be viewed from the **View Log/Trace** page.

#### **Customer Contact Setup**

To set up a customer contact to receive invoices as pdf attachments: **Navigation:** Customers > Contact Information

Click the Add a Value tab.

| Contact Info                           |  |
|----------------------------------------|--|
| Eind an Existing Value Add a New Value |  |
| SetID: BAAM1                           |  |
| Add                                    |  |

1. Enter a value in the **SetID** field.

2. Accept the default value of NEXT in the **Contact ID** field. Core-CT will automatically assign a Contact ID when the contact is saved.

- 3. Click the **Add** button.
- 4. The **Contact** page displays.

| Contact                      |                 |                      |                |                  |               |      |
|------------------------------|-----------------|----------------------|----------------|------------------|---------------|------|
| SetID: BAAM1                 | Contact ID:     | NEXT                 |                |                  |               |      |
| Contact Information          |                 |                      |                | End   Vew AL 1   | at C 1 of 1 D | Lest |
| *Effective Date:             | 12/19/2012      |                      | *Status:       | Active           | ~             | +    |
| *Name:                       | Jane Smith      |                      | *Contact Flag: | External Contact | ~             |      |
| Title:                       |                 |                      |                |                  |               |      |
| Email ID:                    | jsmith@test.net |                      |                |                  |               |      |
| Salutation Code:             | <b>A</b>        | Salutation:          |                | 1                |               |      |
| *Preferred Communication:    | E-mail &        | Print                | *              |                  |               |      |
| Language Code:               | English         |                      | *              |                  |               |      |
| Person ID:                   |                 |                      |                |                  |               |      |
| Contact Customer Information | Cor             | stact Phone and Type |                |                  |               |      |
| User Profile                 |                 |                      |                |                  |               |      |

- 5. Enter the contact name in the **Contact Name** field.
- 6. Enter an email address for the contact in the **Email ID** field.
- 7. Select E-mail & Print from the **Preferred Communication** drop down list.
- 8. Click the Contact Customer Information link.
- 9. The **Contact Customer** page displays.

| enlact Custon  | THE           |                                                                                                    |          |             |               | 8                        | BD New York        | ndow () Help B  | Person            |
|----------------|---------------|----------------------------------------------------------------------------------------------------|----------|-------------|---------------|--------------------------|--------------------|-----------------|-------------------|
| etD:           | BAAM          | Contact ID:                                                                                                    | NEXT     |             |               |                          |                    |                 |                   |
| Contact Inform | mation        | all design of the second second second second second second second second second second second second second s |          |             |               |                          | Les                | Tree of Tax D   | Of 1 D            |
|                |               |                                                                                                    |          |             |               |                          |                    |                 |                   |
| Effective Date | 80.0          | 12/19/2012 Jane St                                                                                             | mm.      |             |               |                          |                    |                 |                   |
|                | t to Customer | 12/19/2012 Jane Sr                                                                                             | mith     |             |               | Provide 174              | 1                  | 0 j # 100 0 10  | < D <sub>10</sub> |
| Unk Contact    |               | 12/19/2012 Jane S                                                                                              | mth      |             |               | Personal Advantage 1 Cas | et view sitte      | a je 100 m      | ∎<br>1            |
| Unk Contact    | t to Customer | 12/19/2012 Jane St                                                                                             | Location | Credit Card | Documentation | Primary Bit<br>To        | Primary<br>Ship To | Primary Sold To |                   |

10. Use the look up button to select a Customer ID in the **Customer ID** field.

11. Use the look up button to select a location code in the Location field.

| ontact information     |                              |                      |          |      |             |               |                        |                    |                 | _      |
|------------------------|------------------------------|----------------------|----------|------|-------------|---------------|------------------------|--------------------|-----------------|--------|
|                        |                              |                      |          |      |             |               |                        | . End              | Ven dt frei 🖬 🛉 | af t 🗖 |
| Iffective Date:        |                              | 12/19/2012 Jane Smit | n        |      |             |               |                        |                    |                 |        |
| Link Contact to Custor | And the second second second |                      |          |      |             |               | <b>December</b>   find | A Same and go      | Dig to the set  | i D La |
| Guiden Set Setve       | te Senatty                   |                      |          |      |             |               |                        |                    | -               |        |
| 'Customer' 'Custom     | er ID                        | Customer Name        | Location |      | Credit Card | Documentation | Primary Bill<br>To     | Primary<br>Ship To | Primary Sold To |        |
| BAAM1 9, 10            | 9,                           | Cove Group           | 19.      | Main | Credit Card | Documentation | 1                      |                    | 1               | •      |

- 12. Click the **Documentation** link.
- 13. The **Documentation** page displays.

| SetID:                                      | BAAM1                  | Contact:                    | NEXT               | Jane Smith                  |               |
|---------------------------------------------|------------------------|-----------------------------|--------------------|-----------------------------|---------------|
| istomer SetID;                              | BAAM1                  | Customer:                   | 10                 | Cove Group                  |               |
| ffective Date:                              | 12/19/2012             |                             |                    |                             |               |
| Documentation                               |                        |                             | Personaliz         | i End i Vere All 🏴 i 🏪 Trad | Citors Dilant |
| Document Code                               | Preferred Communica    | ation                       |                    | Number of Copies            |               |
| INVC Q                                      | Email Invoice as Attac | hment                       |                    | ~                           | 1 🛨 🖃         |
|                                             |                        |                             |                    |                             |               |
| Contact information                         |                        | Contact Cus                 | Inmer Information  |                             |               |
| Contact Information                         |                        |                             | tomer information  |                             |               |
| Contact information<br>Contact Phone and Ty | DE                     | Contact Cus<br>User Profile | tormer information |                             |               |

- 14. Select INVC in the **Document Code** field.
- 15. Select Email Invoice as Attachment from the Preferred Communication drop down list.
- 16. Click the **Save** button.

### **Generating Pro Formas**

In Core-CT the Print Pro Forma process is set up to produce an XML file containing a Pro Forma. These files cannot be viewed from the **View/Log Trace** page. They must be viewed from the **Report Manager**.

### Viewing XML Pro Formas and Invoices

Pro Formas and Invoices generated by running the **Print Pro Forma**, **Finalize and Print Invoices**, or the **Reprint Invoices** processes must be viewed from the **Report Manager**.

1. Run the **Finalize and Print Invoices**, **Reprint Invoices**, or **Print Pro Formas** process (using the same steps as in Core-CT 8.9).

| un Control ID: Finalize_Print<br>anguage: English                    | Specified O Recipient's   | Report Manager Process Monitor           | Run                 | 00            |
|----------------------------------------------------------------------|---------------------------|------------------------------------------|---------------------|---------------|
| Selection Parameters                                                 |                           |                                          | Find Verw All First | Gitort Di Las |
| Seq Nbr: 1<br>Invoice Date Option<br>Processing Date<br>User Defined |                           |                                          |                     | *             |
| Range Selection O All O Bill Cycle                                   | ⊙ Invoice ID<br>○ Cust ID | From Business Unit:<br>To Business Unit: | AESM1               |               |
|                                                                      | O Bill Type               | From Invoice:<br>To Invoice:             | GT04650<br>GT04650  |               |

2. Monitor the progress using the **Process Monitor**. When the process has a **Run Status** of Success and a **Distribution Status** of Posted, return to the **Run Control** page for the process.

| - 265 | Iser ID Sa<br>Server | ımJar | mes 🔍      | Type Name                               |                 | Last     | istance   | ~          | to          | )<br>(  | Days       | Y                    | Refresh    |
|-------|----------------------|-------|------------|-----------------------------------------|-----------------|----------|-----------|------------|-------------|---------|------------|----------------------|------------|
| Run   | Status               |       | ~          | 100000000000000000000000000000000000000 | ion Status      |          | ~         | Save C     | on Refre    | esh     |            |                      |            |
| roce  | iss List             |       |            |                                         |                 |          |           | Bersona    | ilize   Ein | al Vere | AL P 1     | Test Cl 1-2          | of 2 Di La |
| elect | Instance             | Seq.  | Process Ty | <u>pe</u>                               | Process<br>Name | User     | Run Date/ | Time       |             |         | Run Status | Distributi<br>Status | Details    |
|       | 413                  |       | PSJob      |                                         | BUOB01          | SamJames | 11/08/20  | 12 1:37:17 | PM EST      |         | Success    | Posted               | Details    |
|       | 408                  |       | PSJob      |                                         | BUOBP01         | SamJames | 11/08/20  | 12 1:08:57 | PMEST       |         | Success    | Posted               | Details    |

3. Click the **Report Manager** link. (The other option would be to add **Report Manager** to your favorites.)

| anguage: English                                                                                                   | rint                                                                                    | Report Manager Process Monitor                                           | Run                             | Ш             |
|----------------------------------------------------------------------------------------------------|-----------------------------------------------------------------------------------------|--------------------------------------------------------------------------|---------------------------------|---------------|
| Selection Parameters                                                                                               |                                                                                         |                                                                          | Find   View All Tits            | 1 of 1 D Last |
| Seq Nbr: 1<br>Invoice Date Option<br>O Processing Date<br>O User Defined<br>Range Selection                        |                                                                                         |                                                                          | AESM1                           | +-            |
| <ul> <li>All</li> <li>Bill Cycle</li> <li>Date Bill Added</li> <li>Range ID</li> <li>Public Voucher Num</li> </ul> | <ul> <li>Invoice ID</li> <li>Cust ID</li> <li>Bill Type</li> <li>Bill Source</li> </ul> | From Business Unit:<br>To Business Unit:<br>From Invoice:<br>To Invoice: | AESM1 (4)<br>GT04650<br>GT04650 |               |

# 4. Click the **Administration** tab.

| Folder:                    |                      | de administrativo de la |             |         | Refre                | ch. |                  |                 |
|----------------------------|----------------------|-------------------------|-------------|---------|----------------------|-----|------------------|-----------------|
|                            | Y                    | Instance:               | to:         | Long    |                      |     | <u> </u>         |                 |
| Name:                      |                      | Created On:             |             | 31      | Last                 | ~   | 1                | Days 💌          |
| Reports                    |                      |                         | Pera        | onalize | End View At          | 181 | Fint D           | 1-7 of 7 🖸 Last |
| Report                     | Report D             | escription              | Folder Name |         | Completi<br>Date/Tim |     | Report<br>ID     | Process         |
|                            | ST INVOICE<br>PROGRA | BURSTING                | General     |         | 11/08/12<br>1:40PM   |     | 5457108          | 418             |
| 2 BI_PRNXPN0<br>BI_PRNXPN0 | 1- BI_PRND           | (PN01 -<br>(PN01.PDF    | General     |         | 11/08/12<br>1:39PM   |     | 5 <b>4</b> 57109 | 417             |
| 3 BI_IVCEXT                | INVOICE              | EXTRACT PROCES          | SS General  |         | 11/08/12<br>1:38PM   |     | 5457105          | 415             |
| 4 BIIVC000                 | PRE-PRI<br>FINALIZA  | OCESS &                 | General     |         | 11/08/12<br>1:38PM   |     | 5457104          | 414             |
| 5 BI_PRNXPN0<br>BI_PRNXPN0 | 1- BI_PRN)           | (PN01 -<br>(PN01.PDF    | General     |         | 11/08/12<br>1:10PM   |     | 5457103          | 412             |

5. Click the link for the Pro Forma or Invoice.

| View Repo  | orts For     |                  |                     |             |             |                      |                          |               |                |  |
|------------|--------------|------------------|---------------------|-------------|-------------|----------------------|--------------------------|---------------|----------------|--|
| User ID:   | SamJa        | mes              | Type:               | ×           | Last        |                      | ~                        | 1             | Days           |  |
| Status:    |              | Folder: 💌 Ins    |                     | Instar      | stance: to: |                      |                          |               |                |  |
| Report Lis | it           |                  |                     | Personalize | Eind        | Vew Al               | al 📔 🕞                   | =t 🖸 1-7 o    | r7 Di Last     |  |
| Select     | Report<br>ID | Prcs<br>Instance | Description         |             |             | equest<br>te/Time    | Format                   | <u>Status</u> | Details        |  |
|            | 5457109      | 417              | BI_PRNXPN01-B       | PRNXPN01.p  | CT III .    | 1/08/2012<br>39:24PM | Acrobat<br>(*.pdf)       | Posted        | Details        |  |
|            | 5457108      | 418              | Invoice Bursting Pr | rogram      | 10.055      | I/08/2012<br>37:29PM | Text<br>Files<br>(*.bd)  | Posted        | <u>Details</u> |  |
|            | 5457105      | 415              | Invoice Extract Pro | cess        |             | 1/08/2012<br>37:29PM | Text<br>Files<br>(*.txt) | Posted        | <u>Details</u> |  |
|            | 5457104      | 414              | Pre-process & Fin   | alization   | 1.2.0       | 1/08/2012<br>37:29PM | Text<br>Files            | Posted        | <u>Details</u> |  |

6. The Pro Forma or Invoice will display in a new window.

| 🍘 http://corect-web003.dot.state.ct.us:23050/psrepor                                           | All D. D. mm . I. Am . I                         |                              |   |
|------------------------------------------------------------------------------------------------|--------------------------------------------------|------------------------------|---|
| 🖺 🖃 🦾 i 🔶 i 🖉 🔝                                                                                | 🥰 🖲 🖲 93.8% • 🖉 Sign •                           | E Z Fed                      |   |
|                                                                                                |                                                  |                              | 1 |
| Core OT                                                                                        | INVOICE<br>Invoice No:<br>Invoice Date:<br>Page: | GT04650<br>11/8/12<br>1 of 1 |   |
| Please Remit To:<br>State of Connecticut<br>The CT Agricultural Experiment Station             | Customer Number:<br>Payment Terms:               | DPH001<br>Immediate          | - |
| P.O. Box 1108<br>123 Huntington Street<br>New Haven C7 10504<br>United States                  | Due Date:<br>PO Ref :                            | 11/8/12                      |   |
| Bill To:<br>Dept. of Public Health<br>410 Capital Avenue<br>Hartford CT 06134<br>United States | AMOUNT DUE:                                      | 20,972 USD                   |   |
|                                                                                                |                                                  | Amount Remitted              |   |

# **Rendering Pro Formas**

In Core-CT 9.1 Pro Formas can be rendered from Billing pages by clicking the **Pro Forma** button <sup>1</sup>/<sub>1</sub> that appears at the upper right of the pages. Core-CT 9.1 will open the PDF of the Pro Forma in a new window. To view the Pro Forma in Core-CT 8.9 after clicking the **Pro Forma** button, users had to navigate to the **Process Monitor**. In Core-CT 9.1 users do not have to use the Process Monitor to view the Pro Forma pdf.

### Navigation:

- Billing > Maintain Bills > Standard Billing
- Billing > Maintain Bills > Bill Summary
- Billing > Review Billing Information > Summary
- Billing > Review Billing Information > Details
- Billing > Locate Bills > Bills Not Invoiced > Summary
- Billing > Locate Bills > Bills Not Invoiced > Header Info 1
- Billing > Locate Bills > Lines Not Invoiced > Summary
- Billing > Locate Bills > Lines Not Invoiced > Header Info 1

### Steps

1. Click the Pro Forma button <sup>[1]</sup>.

| Header - Info 1  |                   |          | 5au 10              | 1.170-1719     |     | E           |       |          |      |   |
|------------------|-------------------|----------|---------------------|----------------|-----|-------------|-------|----------|------|---|
| Unit: DOT        | M1 Invoice:       | RG200890 | Pre                 | tax Amt:       | 350 | 1.00 USD 🛄  |       |          |      |   |
| Status:          | NEW               | 2        | Invoice Date:       |                | B   | Cycle ID:   | DAILY |          | 19   |   |
| Type:            | RG                | 2        | Source:             | MISC           | 19  | *Frequency: | Once  |          | ~    | 1 |
| Customer:        | 100               | 2        | SubCust1:           |                |     | SubCust2:   |       |          |      |   |
| ALPINE ENVIRO    | NMENTAL SERVICES. | LLC      |                     | Acceptgiro     |     |             |       |          |      |   |
| Invoice Form:    | STANDA            |          | From Date:          |                | B   | To Date:    | [     | 10       |      |   |
| Accounting Date: | 08/27/20          | 12 🖪     | Pay Terms:          | IMMED          | 2   | Pay Method: | Check | Tor C    |      |   |
| Remit To:        | REMIT             | Q.       | Bank Account:       | DOT1           | 9   |             |       |          |      |   |
| Sales:           | MISC              | 2        | Bill Inquiry Phone: | (860) 594-2298 | 19  |             |       |          |      |   |
| Credit:          | ACOREC            |          | Collector:          | ACCT REC       | 12  |             |       |          |      |   |
| Biller:          | ACCTSR            | EC 🔍     | Billing Authority:  | [              | 2   |             |       |          |      |   |
| Golto            | Header Info 2     |          | Address             | Copy Address   |     |             |       |          |      |   |
| Notes            | Express Entry     |          |                     | _              |     |             |       | Page Ser | ies  |   |
| Summary          | Bill Search       |          | Line Search         | Navigation:    |     |             | ~     | Prey     | Next |   |

2. The pdf of the Pro Forma for the bill displays in a new window.

| Go To                                                   | Favorites Help                                    |                              |                              |                     |                        |
|---------------------------------------------------------|---------------------------------------------------|------------------------------|------------------------------|---------------------|------------------------|
| ittp://core                                             | xt-web003.doit.st                                 | ate.ct.us:23050/psc/P91      |                              |                     |                        |
| 1                                                       | <b>A</b> -14                                      | - 1/1 IN (2)                 | 😤 🔊 🔊 93.8% • 🖉 San          | • 🔚 🗶 Tha           |                        |
|                                                         | -                                                 |                              |                              |                     |                        |
|                                                         |                                                   |                              |                              |                     | 174                    |
|                                                         |                                                   |                              | PRO FORMA                    |                     |                        |
| C                                                       | ore-0                                             |                              | Invoice No:<br>Invoice Date: | ST37604<br>10/24/12 |                        |
| C                                                       |                                                   |                              | Page:                        | 1 of 1              |                        |
|                                                         |                                                   |                              | <u>e</u>                     |                     |                        |
| Plass                                                   | e Remit To:                                       |                              | Customer Number:             | 6                   |                        |
| State of Connecticut                                    |                                                   |                              | Payment Terms:               | Immediate           |                        |
| The CT Agricultural Experiment Station<br>P.O. Box 1105 |                                                   |                              | Due Date:                    | 10/24/12            |                        |
| Ner                                                     | Huntington Stree<br>w Haven CT 0650<br>ted States | es<br>Ma                     | PO Ref :                     |                     |                        |
| BIII T                                                  |                                                   |                              | AMOUNT DUE:                  | 100 USD             |                        |
| TE                                                      | 5T                                                |                              |                              |                     |                        |
|                                                         | RTFORD CT<br>ted States                           |                              |                              |                     |                        |
|                                                         |                                                   |                              |                              | Amount Remitted     |                        |
| For bi                                                  | lling questions                                   | s, please call (203) 974-844 | 3                            |                     |                        |
| Line                                                    | Identifier                                        | Description                  | Quantity UOM                 | Unit Amt            | Original<br>Net Amount |
| 1                                                       | TEST                                              | TPR                          | 1.00 EA                      | 100.00              | 100.00                 |
| Subtotal:                                               |                                                   | 2000                         |                              |                     | 100.00                 |

### **Rendering Invoices**

In Core-CT 9.1 invoices for bills with an INV status can be rendered from Billing pages by clicking the **View Invoice Image**. Core-CT 9.1 will open the pdf of the Invoice in a new window.

### Navigation

Billing > Review Billing Information > Summary

Billing > Review Billing Information > Details

Billing > Locate Bills > Bills Invoiced > Summary

Billing > Locate Bills > Bills Invoiced > Header Info 1

Billing > Locate Bills > Bills Invoiced > Summary

Billing > Locate Bills > Bills Invoiced > Header Info 1

# Steps

- 1. Locate the bill
- 2. Click the View Invoice Image link

| Unit: AESM1      | Invoice: AES1 | 5                   | Invoice Amt:    | 15.00 USC   | 2                  |
|------------------|---------------|---------------------|-----------------|-------------|--------------------|
| Status:          | INV           | Invoice Date:       | 10/02/2012      | Cycle ID:   | DAILY              |
| Type:            | EXT           | Source:             | MISC            | Frequency:  | Once               |
| Customer:        | 6             | SubCust1:           |                 | SubCust2:   |                    |
| TEST             |               |                     |                 |             |                    |
| Invoice Form:    | STANDARD      | From Date:          |                 | To Date:    |                    |
| Accounting Date: | 10/02/2012    | Pay Terms:          | IMMED           | Pay Method: | Check              |
| Remit To:        | REMIT         | Bank Account:       | AES1            |             | View Invoice Image |
| Sales:           | STPAY         | Bill Inquiry Phone: | (203) 974-8443  |             |                    |
| Credit:          | TPRTEST       | Collect             | TESTING         |             |                    |
| Billen           | JPARISI       | Billing Authority:  |                 |             |                    |
| Go to:           | Header Info 2 | Address             | Copy Address    | Notes       |                    |
| Summary          | Commit Cntrl  |                     |                 |             | Page Series        |
| Bill Search      | Line Search   |                     | Header - Info 1 | × 1         | Prev Next          |

3. A pdf of the invoice displays in a new window

| Unit: AESM1                                                           | Invoice: AES                                                                                                    | 15 Invoice Amt:                                                                                                    | 15.00 USD 🕌                                 |                          |
|-----------------------------------------------------------------------|----------------------------------------------------------------------------------------------------|----------------------------------------------------------------------------------------------------|---------------------------------------------|--------------------------|
| itatus:                                                               | IN Ch                                                                                                    | tp://corect-web003.doit.state.ct.us;230                                                                                                    | 50/psc/F91TRNF/viewredirect/_empty_/65253   | 56a-18b1-11e2 - Wi 🔳 🗖 🔀 |
| ype:                                                                  | EXT C                                                                                                    | - + × E http://carect-web/000                                                                                                    | don state.ct.us 2000/puc/F 🐱 🔿 🌆 Une Search | - م                      |
| ustomer:                                                              | 6                                                                                                    | Edit Go To Pavorites Help                                                                                                    |                                             |                          |
| EST                                                                   | and the second second se | Short 🖬 🖭                                                                                                    |                                             | x 🗞 •                    |
| woice Form:                                                           | STANDAR                                                                                                    | Interview we wanted and the second                                                                                                    |                                             |                          |
| ccounting Date:                                                       | 10/02/201 🎇                                                                                                    | http://corect-web003.doit.state.ct.us:23050/                                                                                                    | psc/P91                                     | 🖗 - 😥 💙 - 🔕 - 🔞 - 👘      |
| emit To:                                                              | REMIT                                                                                                    | 🗎 🔁 🔊 -   $\phi = 1/$                                                                                                    | 1 1k 🖑 🥮 🖲 🖲 77.3% - 🖌                      | san• 🔜 🔡                 |
| ales:                                                                 | STPAY                                                                                                    |                                                                                                    |                                             |                          |
| redit:                                                                | TPRTEST                                                                                                    |                                                                                                    |                                             |                          |
| liler                                                                 | JPARISI                                                                                                    |                                                                                                    |                                             | -                        |
| o to:                                                                 | LINDORELLINGK, A                                                                                                    | 10                                                                                                    |                                             |                          |
| ummary.                                                               | Commit Critri                                                                                                    |                                                                                                    | INVOICE<br>Invoice No: AES                  |                          |
| ill Search                                                            | Line Search                                                                                                    | Core-OT                                                                                                    | Invoice Date: 10/2                          | 12                       |
|                                                                       | 60                                                                                                    |                                                                                                    | Page: 1 of                                  | 1                        |
|                                                                       |                                                                                                    |                                                                                                    |                                             |                          |
|                                                                       | 1.52                                                                                                    |                                                                                                    |                                             |                          |
|                                                                       |                                                                                                    | Please Remit To:                                                                                                    | Customer Number:                            |                          |
|                                                                       |                                                                                                    | State of Connectiout<br>The CT Agricultural Experiment Station                                                                                               | Payment Terms:                              | nmediate                 |
|                                                                       |                                                                                                    | State of Connectioul<br>The CT Agricultural Experiment Station<br>P.O. Box 1108<br>123 Hundgton Street                                                       | Payment Terms:                              |                          |
| P. Return to Search                                                   | 0                                                                                                    | State of Connectiout<br>The CT Agricultural Experiment Station<br>P.O. Box 1101                                                                              | Payment Terms: 1<br>Due Date:               | nmediate                 |
|                                                                       | 🖸 hothy 🖸 A                                                                                                    | State of Connection<br>The CT Agricultural Experiment Station<br>P.O. But 1108<br>123 Hundrighton Street<br>New Havens CT 00504<br>United States<br>Bill To: | Payment Terms: 1<br>Due Date:<br>PO Ref :   | nmediate                 |
| ) <sup>1</sup> . Return to Search<br>asder - Info 1   <u>Line - 1</u> | 🖸 hothy 🖸 A                                                                                                    | State of Connection<br>The CT Agriculture Experiment Station<br>P.O. Ber 1106<br>123 Harrington Street<br>New Haven CT 05034<br>United States                | Payment Terms: 1<br>Due Date:<br>PO Ref :   | nmediate<br>0/2/12       |